# **Details: History-Auswertung**

## XL

In den **Stammdaten der Artikel, Adressen, Warengruppen und Vertreter** haben Sie mit Hilfe der Detail-Ansicht "**Historyauswertung**" die Möglichkeit eine Übersicht der Werte aus der History als Zusammenfassung anzeigen zu lassen.

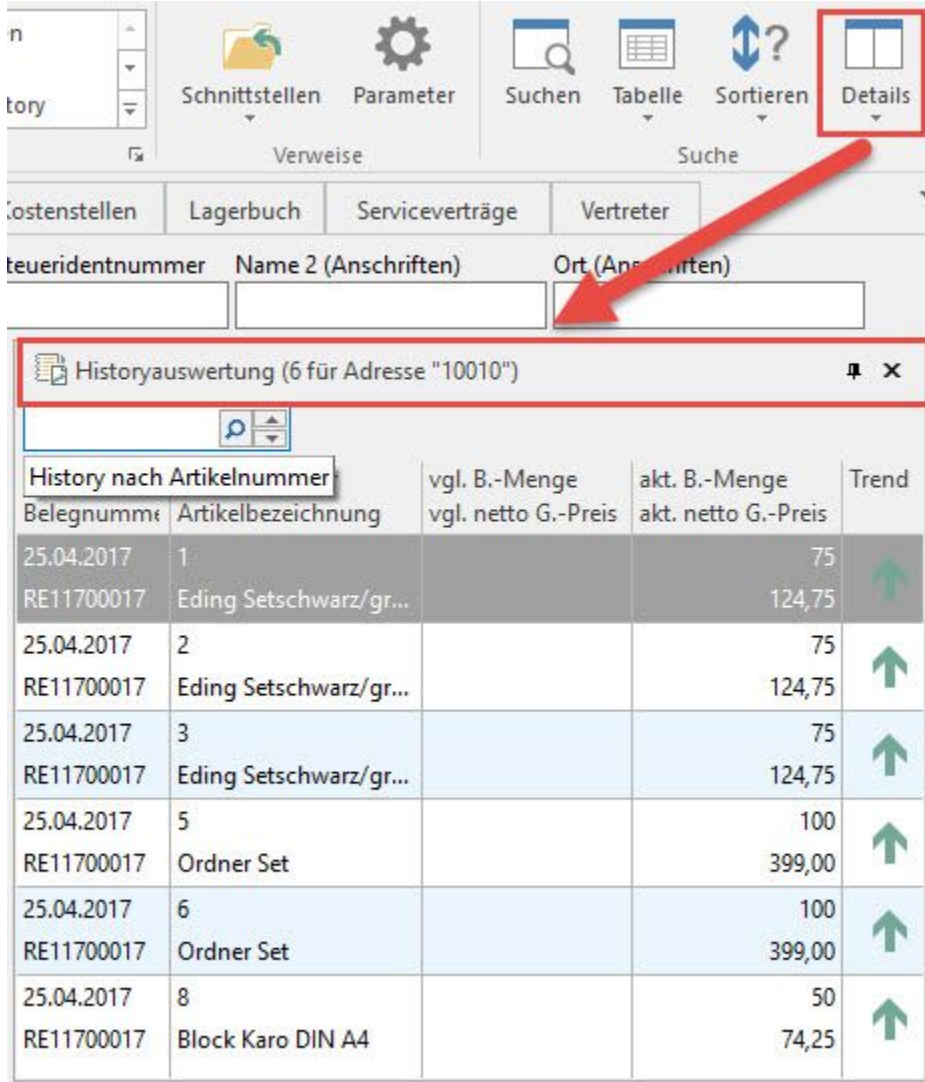

In allen Bereichen steht mittels Schaltfläche: SORTIEREN (auf der Registerkarte: DETAILTOOLS "HISTORY") die Möglichkeit zur Verfügung, zwischen folgenden Such- und Sortierkriterien zu wählen:

- ... nach Adressnummer
- ... nach Belegnummer
- ... nach Projektnummer
- ... nach Auftragsnummer
- ... nach Datum
- ... nach Versandart
- ... nach Artikelnummer
- ... nach Suchbegriff
- ... nach Referenz
- ... nach Warengruppennummer
- ... nach Bezeichnung
- ... nach Artikeldatum
- ... nach Preisgruppe
- ... nach Vertreternummer
- ... nach Kostenstellennummer
- aufsteigende Sortierreihenfolge
- absteigende Sortierreihenfolge

In den Details der Historyauswertung stehen alle Felder aus der jeweiligen History zur Verfügung. Beim Zusammenfassen wird die Buchungsmenge summiert angezeigt. Sind keine Daten zum Summieren vorhanden werden die Felder des jüngsten Eintrages (des letzten Verkaufs) dargestellt.

### Mit Hilfe der Schaltfläche: EINSTELLUNGEN

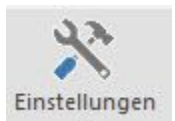

wird der Aufbau der Liste gestaltet. Je nach Stammdatenbereich stehen dafür unterschiedliche Kriterien zur Verfügung.

Folgende Kriterien stehen für die Wahl des Zeitraumes zur Verfügung:

- 3 Monate auswerten
- 6 Monate auswerten
- 9 Monate auswerten
- 12 Monate auswerten
- Kalenderjahr auswerten
- Alle Daten auswerten

Als Vergleichszeitraum kann zwischen

- Im Vergleich zu Zeitraum Vormonate
- Im Vergleich zu Zeitraum Vorjahr

#### gewählt werden.

Im Bereich STAMMDATEN - ADRESSEN kann zusätzlich für die Kumulierung der Werte zwischen

- "Artikelnummer" oder
- "Warengruppennummer" oder
- "Kostenstellennummer"

#### gewählt werden.

## **Details: "Historyauswertung" im Bereich der Vorgangserfassung**

Im Bereich der Vorgangserfassung haben Sie die Möglichkeit mit den Details der History-Auswertung alle erworbenen Artikel eines Adressdatensatzes auf einem Blick zu sehen. Für die Positionserfassung können Sie diese z.B. per Drag und Drop in den Vorgang einfügen. Wird dabei die STRG Taste zusätzlich gedrückt, erhalten Sie für jede einzufügende Position eine Abfrage bezüglich Menge und Einheit.

Die Historyauswertung können Sie über die Schaltfläche: DETAILS im Bereich der Fußleiste des geöffneten Vorgangs aktivieren.